Bluetooth and Wireless Mesh Network Device | Bluetooth- und drahtloses Mesh-Netzwerkgerät | Périphérique de Réseau Maillé Bluetooth et sans Fil | Dispositivo de Red de Malla Inalámbrica y Bluetooth

### GETTING STARTED | EINSTIEG | COMMENCER | EMPEZANDO

#### **OVERVIEW** ÜBERBLICK **APERCU** VISIÓN GENERAL

A smart device enabling Bluetooth® Low-Energy (BLE) and Wireless Mesh Networks. The **SDN-BTA** enables the SiteWorx® Area Facility Insights application to find, track, and count equipment, products, and even people when used in combination with AREA-TAG Asset Tracking Tags. For more information on product specifications and lighting tools visit siteworx.io.

Ein intelligentes Gerät, das Bluetooth® Low-Energy (BLE) und drahtlose Mesh-Netzwerke ermöglicht. Das SDN-BTA ermöglicht es der Anwendung SiteWorx® Area Facility Insights, Geräte, Produkte und sogar Personen zu finden, zu verfolgen und zu zählen, wenn es in Kombination mit AREA-TAG Asset Tracking Tags verwendet wird. Weitere Informationen zu Produktspezifikationen und Lichtwerkzeugen finden Sie unter siteworx.io.

Un appareil intelligent permettant Bluetooth® Low-Energy (BLE) et les réseaux maillés sans fil. Le **SDN-BTA** permet à l'application SiteWorx® Area Facility Insights de rechercher, suivre et compter les équipements, les produits et même les personnes lorsqu'il est utilisé en combinaison avec les balises de suivi des actifs AREA-TAG. Pour plus d'informations sur les spécifications des produits et les outils d'éclairage, visitez siteworx.io.

Un dispositivo inteligente que permite Bluetooth® Low-Energy (BLE) y Wireless Mesh Networks. El SDN-BTA permite que la aplicación SiteWorx® Area Facility Insights busque, rastree y cuente equipos, productos e incluso personas cuando se usa en combinación con las etiquetas de seguimiento de activos AREA-TAG. Para obtener más información sobre las especificaciones del producto y las herramientas de iluminación, visite siteworx.io.

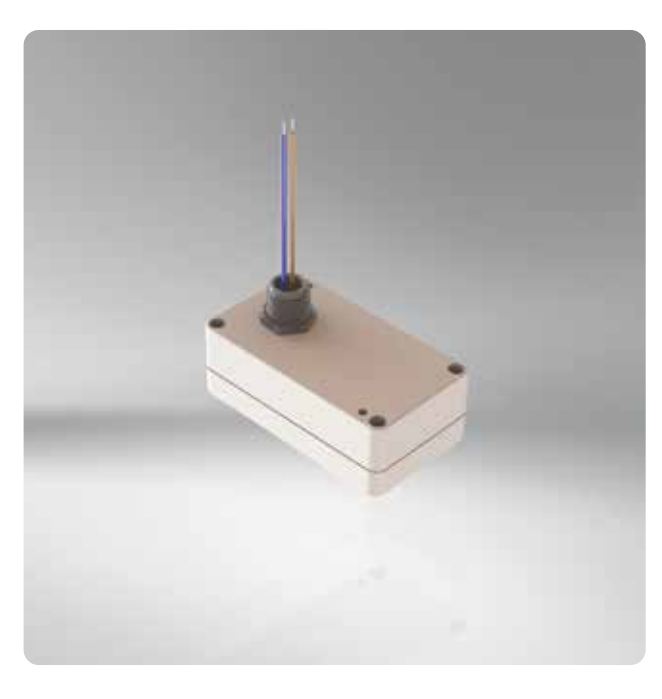

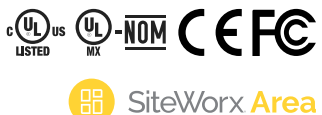

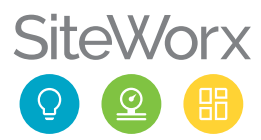

#### PRODUCT SAFETY | PRODUKTSICHERHEIT | SÉCURITÉ DES PRODUITS | SEGURIDAD DEL PRODUCTO

#### READ THESE INSTRUCTIONS BEFORE USING THE PRODUCT LESEN SIE DIESE ANWEISUNGEN BEVOR SIE DIESES PRODUKT VERWENDEN LIRE CES INSTRUCTIONS AVANT D'UTILISER CE PRODUIT LEA ESTAS INSTRUCCIONES ANTES DE USAR ESTE PRODUCTO

When using electrical equipment, basic safety precautions should always be followed, including the following:

- $\triangle$  This product must be installed in accordance with the applicable installation codes by a person familiar with the construction and operation of the product and the hazards involved.
- $\triangle$  To avoid risk of electrical shock, disconnect power before installing, wiring, or servicing the SDN-BTA.
- $\triangle$  Do not apply paint, lubricants, or other coatings to the SDN-BTA housing.
- $\triangle$  Do not use the SDN-BTA if the housing or wires are damaged.
- $\triangle$  Wire connections shall be rated suitable for the wire size (lead and building wiring) employed.
- ▲ Do not attempt to install the SDN-BTA until you have read and understand the specifications and all product safety information.

Bei der Verwendung elektrischer Geräte sollten immer grundlegende Sicherheitsvorkehrungen getroffen werden, einschließlich der folgenden:

- Dieses Produkt muss gemäß den geltenden Installationsvorschriften von einer Person installiert werden, die mit der Konstruktion und dem Betrieb des Produkts und den damit verbundenen Gefahren vertraut ist.
- **A** Um das Risiko eines Stromschlags zu vermeiden, trennen Sie die Stromversorgung, bevor Sie das SDN-BTA installieren, verdrahten oder warten.
- **A** Tragen Sie keine Farbe, Schmiermittel oder andere Beschichtungen auf den auf SDN-BTA-Gehäuse.
- **A** Verwenden Sie das SDN-BTA nicht, wenn das Gehäuse oder die Kabel beschädigt sind.
- Kabelverbindungen müssen für die verwendete Kabelgröße (Leitungs- und Gebäudeverkabelung) geeignet ausgelegt sein.
- Versuchen Sie nicht, das SDN-BTA zu installieren, bevor Sie die technischen Daten und alle Produktsicherheitsinformationen gelesen und verstanden haben.

Lors de l'utilisation d'équipements électriques, des précautions de sécurité de base doivent toujours être suivies, notamment les suivantes:

- △ Ce produit doit être installé conformément aux codes d'installation applicables par une personne familière avec la construction et le fonctionnement du produit et les risques encourus.
- **A** Pour éviter tout risque d'électrocution, débranchez l'alimentation avant d'installer, de câbler ou d'entretenir le SDN-BTA.
- $\triangle$  N'appliquez pas de peinture, de lubrifiants ou d'autres revêtements sur Boîtier SDN-BTA.
- A N'utilisez pas le SDN-BTA si le boîtier ou les fils sont endommagés.
- $\triangle$  Les connexions de câbles doivent être adaptées à la taille des câbles (fil et câblage du bâtiment) utilisés.
- N'essayez pas d'installer le SDN-BTA tant que vous n'avez pas lu et compris les spécifications et toutes les informations de sécurité du produit.

Al usar equipos eléctricos, siempre se deben seguir las precauciones básicas de seguridad, incluidas las siguientes:

- A Este producto debe ser instalado de acuerdo con los códigos de instalación aplicables por una persona familiarizada con la construcción y operación del producto y los peligros involucrados.
- A Para evitar el riesgo de descarga eléctrica, desconecte la alimentación antes de instalar, cablear o realizar el mantenimiento del SDN-BTA.
- A No aplique pintura, lubricantes u otros revestimientos al Carcasa SDN-BTA.
- A No utilice el SDN-BTA si la carcasa o los cables están dañados.
- $\triangle$  Las conexiones de cables deben tener la clasificación adecuada para el tamaño del cable (conductor y cableado del edificio) empleado.
- A No intente instalar el SDN-BTA hasta que haya leído y entendido las especificaciones y toda la información de seguridad del producto.

#### SAVE THESE INSTRUCTIONS. | ANLEITUNG AUFBEWAHREN. CONSERVEZ CES INSTRUCTIONS. | GUARDA ESTAS INSTRUCCIONES.

### STEP 1 | SCHRITT 1 | ÉTAPE 1 | PASO 1

SERIAL NUMBER LABELS SERIENNUMMERN-ETIKETTEN ÉTIQUETTES DE NUMÉRO DE SÉRIE ETIQUETAS DE NÚMERO DE SERIE

> WHERE DOES THE LABEL ATTACH TO SDN-BTA?<br>NEED A PHOTO<br>**CONSUMING A PHOTO** NEED A PHOTO

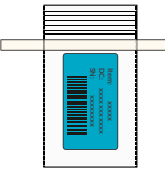

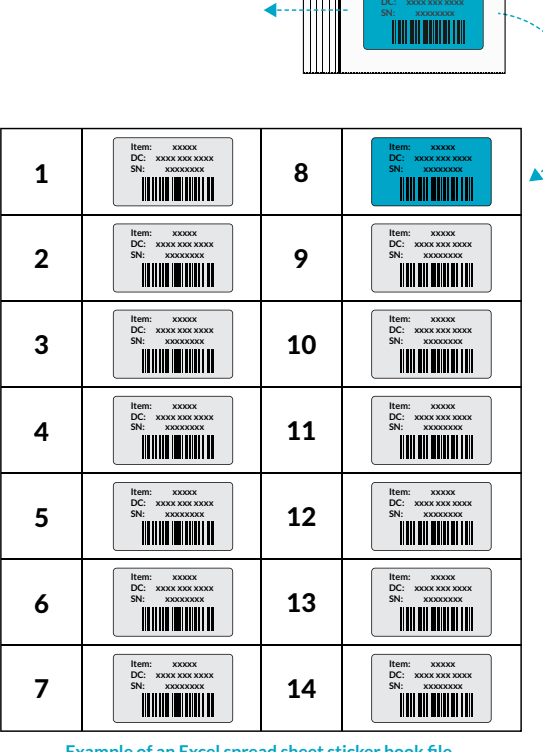

**Example of an Excel spread sheet sticker book file. Beispiel einer Excel-Tabellen-Aufkleberbuchdatei. Exemple de fichier de livre d'autocollants de feuille de calcul Excel. Ejemplo de un archivo de libro de pegatinas de hoja de cálculo de Excel.**

Detach the plastic bag from smart device. Open the bag and remove the serial number label. Track the label using the preferred serial number sticker tracking process (eg. sticker book).

Note: For more information contact your SiteWorx Software Representative.

Lösen Sie die Plastiktüte von Smart-Gerät. Öffnen Sie die Tüte und entfernen Sie das Etikett mit der Seriennummer. Verfolgen Sie das Etikett mit der bevorzugten Verfolgung des Seriennummernaufklebers verarbeiten (z. B. Stickerheft).

Hinweis: Für weitere Informationen wenden Sie sich bitte an Ihren SiteWorx Software-Vertreter.

Détachez le sac en plastique de l'appareil intelligent. Ouvrez le sac et retirez l'étiquette du numéro de série. Suivez l'étiquette à l'aide du suivi d'autocollant de numéro de série préféré processus (par exemple, livre d'autocollants).

Remarque: Pour plus d'informations contactez votre Représentant SiteWorx Software.

Separe la bolsa de plástico del dispositivo inteligente. Abra la bolsa y retire la etiqueta del número de serie. Realice un seguimiento de la etiqueta utilizando el seguimiento de la etiqueta adhesiva del número de serie preferido proceso (por ejemplo, libro de pegatinas).

Nota: Para más información póngase en contacto con su Representante de SitWorx Software.

#### STEP 2 | SCHRITT 2 | ÉTAPE 2 | PASO 2

### JUNCTION BOX MOUNT ANSCHLUSSKASTENHALTER MONTAGE DE LA BOÎTE DE JONCTION MONTAJE EN CAJA DE CONEXIONES

Proceed to Step 3 if you are not using Junction Box Mount. Fahren Sie mit Schritt 3 fort, wenn Sie keine Junction Box Mount verwenden. Passez à l'étape 3 si vous n'utilisez pas le support de boîte de jonction. Continúe con el paso 3 si no está utilizando el montaje de la caja de conexiones.

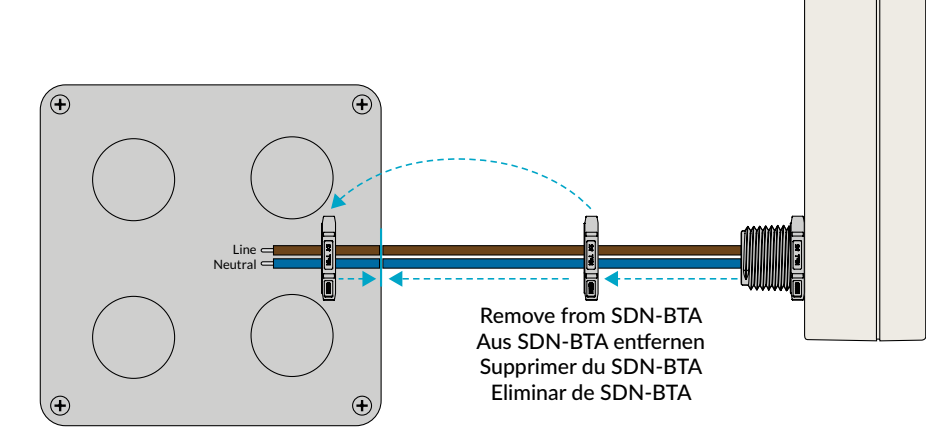

Unscrew plastic conduit nut from SDN-BTA. Insert SDN-BTA threaded nipple through a PG-7 (0.5 inch) trade size knockout in junction box and tighten locknut to secure the SDN-BTA. Pull the Line and Neutral (using 0.82 m<sup>2</sup> (8 AWG) minimum) wires through the junction box knock-out and connect to the AC Power.

Schrauben Sie die Kunststoff-Überwurfmutter vom SDN-BTA ab. Stecken Sie den SDN-BTA-Gewindenippel durch einen PG-7 (0.5 inch) handelsüblichen Durchbruch in der Anschlussdose und ziehen Sie die Kontermutter fest, um das SDN-BTA zu sichern. Ziehen Sie die Linie und neutral (mit 0.82 m (mindestens 8 AWG) Kabel durch die Aussparung der Anschlussdose und schließen Sie sie an die Wechselstromversorgung an.

Dévisser l'écrou du conduit en plastique du SDN-BTA. Insérez le mamelon fileté SDN-BTA à travers une entrée défonçable de taille commerciale PG-7 (0.5 inch) dans la boîte de jonction et serrez le contre-écrou pour fixer le SDN-BTA. Tirez la ligne et le neutre (en utilisant 0.82 m<sup>2</sup> (8 AWG minimum) à travers l'entrée défonçable de la boîte de jonction et connectez-vous à l'alimentation CA.

Desenrosque la tuerca del conducto de plástico de SDN-BTA. Inserte el niple roscado SDN-BTA a través de un orificio ciego de tamaño comercial PG-7 (0.5 inch) en la caja de conexiones y apriete la contratuerca para asegurar el SDN-BTA. Tirar de Línea y Neutro (utilizando 0.82 m<sup>2</sup> (8 AWG como mínimo) a través del orificio ciego de la caja de empalmes y conéctelos a la fuente de alimentación de CA.

#### STEP 3 | SCHRITT 3 | ÉTAPE 3 | PASO 3

### LUMINAIRE MOUNT LEUCHTENHALTER SUPPORT DE LUMINAIRE MONTAJE DE LUMINARIA

Proceed to Commissioning if you are not using Luminaire Mount. Fahren Sie mit der Inbetriebnahme fort, wenn Sie keine Leuchtenhalterung verwenden. Passez à la mise en service si vous n'utilisez pas le support de luminaire. Continúe con la puesta en marcha si no está utilizando el soporte de luminaria.

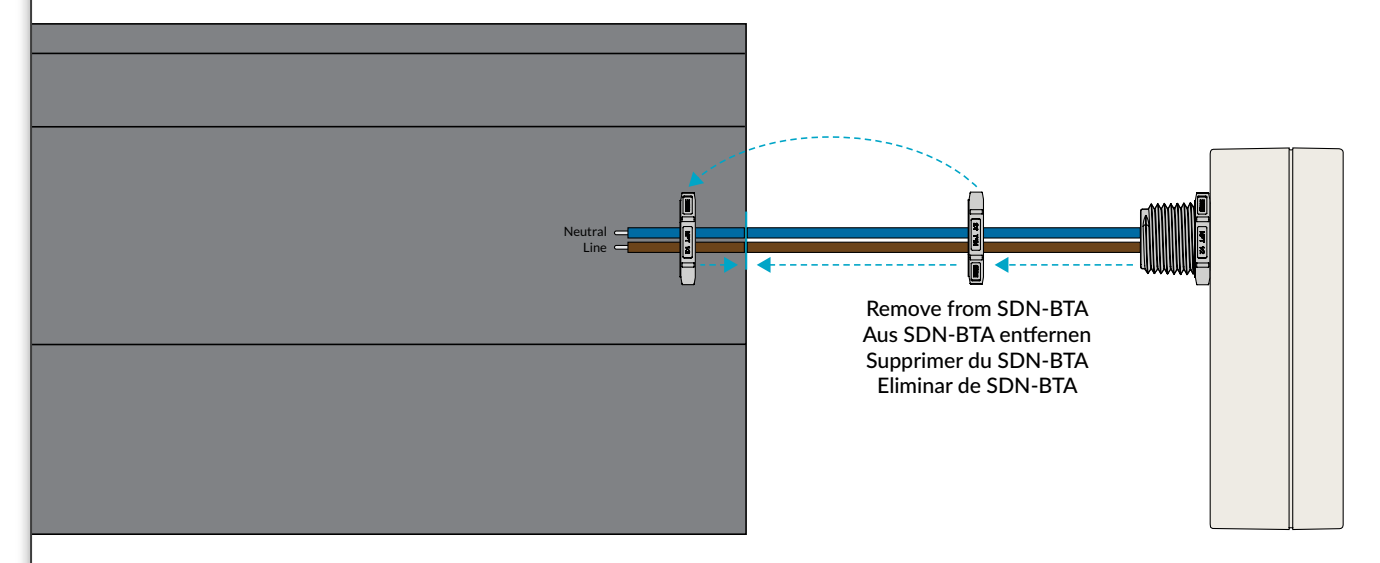

Unscrew plastic conduit nut from SDN-BTA. Insert SDN-BTA threaded nipple through a PG-7 (0.5 inch) trade size knockout in luminaire and tighten locknut to secure the SDN-BTA. Pull the Line and Neutral (using 0.82 m<sup>2</sup> (8 AWG) minimum) wires through the luminaire knock-out and connect to the AC Power.

Note: When mounting to a luminaire such as the CLE, try to select a knockout that allows the SDN-BTA to have line of sight to the ground to optimize signal strength.

Schrauben Sie die Kunststoff-Überwurfmutter vom SDN-BTA ab. Stecken Sie den SDN-BTA-Gewindenippel durch einen PG-7 (0.5 inch) handelsüblichen Durchbruch in der Leuchte und ziehen Sie die Kontermutter fest, um den SDN-BTA zu sichern. Ziehen Sie die Linie und neutral (mit 0.82 m<sup>2</sup> (mindestens 8 AWG) Drähte durch die Aussparung der Leuchte und schließen Sie sie an die Wechselstromversorgung an.

Hinweis: Versuchen Sie bei der Montage an einer Leuchte wie dem CLE, eine Aussparung auszuwählen, die es dem SDN-BTA ermöglicht, eine Sichtlinie zum Boden zu haben, um die Signalstärke zu optimieren.

Dévisser l'écrou du conduit en plastique du SDN-BTA. Insérez le mamelon fileté SDN-BTA à travers une entrée défonçable de taille commerciale PG-7 (0.5 inch) dans le luminaire et serrez le contre-écrou pour fixer le SDN-BTA. Tirez la ligne et le neutre (en utilisant 0.82 m<sup>2</sup> (8 AWG) minimum) à travers l'entrée défonçable du luminaire et connectez-vous à l'alimentation CA.

Remarque: Lors du montage sur un luminaire tel que le CLE, essayez de sélectionner une entrée défonçable qui permet au SDN-BTA d'avoir une ligne de visée vers le sol pour optimiser la puissance du signal.

Desenrosque la tuerca del conducto de plástico de SDN-BTA. Inserte el niple roscado SDN-BTA a través de un orificio ciego de tamaño comercial PG-7 (0.5 inch) en la luminaria y apriete la contratuerca para asegurar el SDN-BTA. Tirar de Línea y Neutro (utilizando 0.82 m<sup>2</sup> (8 AWG como mínimo) a través del orificio ciego de la luminaria y conéctelos a la fuente de alimentación de CA.

Nota: Cuando se monte en una luminaria como la CLE, intente seleccionar un orificio ciego que permita que la SDN-BTA tenga una línea de visión hacia el suelo para optimizar la potencia de la señal.

#### COMMISSIONING | INBETRIEBNAHME | MISE EN SERVICE | PUESTA EN MARCHA

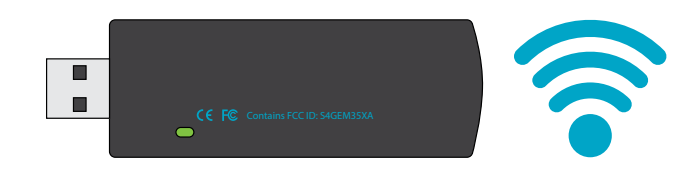

In order for the device to communicate with SiteWorx®, provide the sticker book (or collected serial number label) to the commissioning agent. The device will only communicate after commissioning is complete.

Damit das Gerät mit SiteWorx® kommunizieren kann, übergeben Sie das Aufkleberheft (oder das gesammelte Seriennummernetikett) dem Beauftragten. Das Gerät kommuniziert erst nach der Inbetriebnahme ist komplett.

Pour que l'appareil puisse communiquer avec SiteWorx®, fournissez le carnet d'autocollants (ou l'étiquette du numéro de série collecté) à l'agent de mise en service. L'appareil ne communiquera qu'après la mise en service est complet.

Para que el dispositivo se comunique con SiteWorx®, proporcione el libro de calcomanías (o la etiqueta con el número de serie recopilado) al agente de puesta en marcha. El dispositivo solo se comunicará después de la puesta en marcha Esta completo.

#### VISIT OUR SUPPORT CENTER | BESUCHEN SIE UNSER SUPPORT-CENTER | VISITEZ NOTRE CENTRE D'ASSISTANCE | VISITE NUESTRO CENTRO DE SOPORTE

For a repository of knowledge base topics, product documentation, commissioning guides, and troubleshooting, please visit help.siteworx.io.

Für ein Repository mit Themen der Wissensdatenbank, Produktdokumentation, Anleitungen zur Inbetriebnahme und Fehlerbehebung besuchen Sie help.siteworx.io.

Pour un référentiel des rubriques de la base de connaissances, de la documentation produit, des guides de mise en service et de dépannage, veuillez visiter help.siteworx.io.

Para obtener un repositorio de temas de la base de conocimientos, documentación de productos, guías de puesta en servicio y resolución de problemas, visite help.siteworx.io.

THIS PAGE IS INTENTIONALLY LEFT BLANK DIESE SEITE WIRD ABSICHTLICH LEER GELASSEN CETTE PAGE A ÉTÉ LAISSÉE BLANCHE INTENTIONNELLEMENT ESTA PÁGINA SE HA DEJADO EN BLANCO INTENCIONALMENTE

Importador mexicano H2O Arquitectos Asociados S.A. de C.V.

BrightGrid S.A. de C.V. Alfonso Reyes 122 Col. Hipodromo Condesa Cuauhtemoc, CDMX México 06170 Phone +52 (461) 613 3751 Energetika Sustentable y **Ecologica, S.A. DE C.V.**<br>Patriotismo 12-2-201 Col. Hipódromo México D.F. 06100 Phone (52 55) 8526.2496

Copyright © 2023 SiteWorx Software USA, LLC.

All rights reserved. SiteWorx, the SiteWorx logo, We Generate Facility Wellness, LightRules, and any other trademark, service mark, or tradename (collectively "the Marks") are either<br>trademarks or registered trademarks of SiteWorx Software USA, LLC in the United States and/or other countries, or remain the property of their respective owners that have granted SiteWorx Software USA, LLC the right and license to use such Marks and/or are used herein as nominative fair use. Due to continuous improvements and innovations, specifications may change without notice.

DOC-000412-00 Rev C 11-23

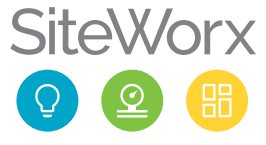